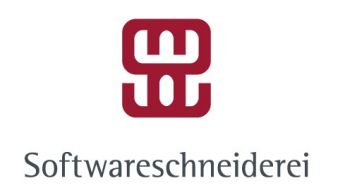

## Conan packaging for cppTango

Marius Elvert

Softwareschneiderei GmbH

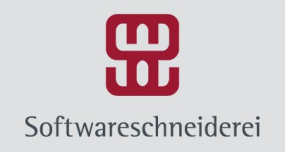

# My initial problem

- Customer needed a new feature in a windows tango device server
- Hardware drivers only for windows
- Last built with an ancient version of Visual Studio (2005?)
- People were trading working binaries on USB sticks in the hallway

TANGI

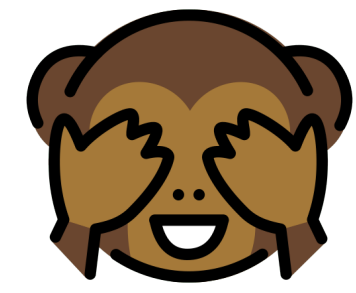

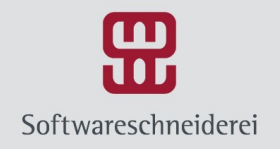

# Dependency management in C++

- $\bullet$  Extra hard in  $C_{++}$ 
	- OS, compiler, flags produce an, for the most part, unportable binary

TANG

- Use what your system provides
	- Need snow-flake build machines/docker/VMs
- Bundle dependencies with your project
	- Build with your project?
	- Bundle binaries?
	- Header only?

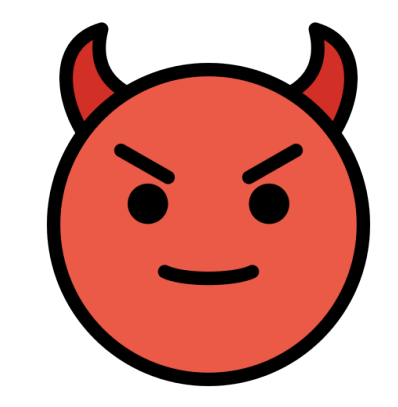

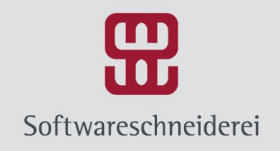

# Why Conan?

- Gave me a "Conan the Frogarian" T-Shirt
- Seems to be the most popular choice along with vcpkg

TANG

- Active community, lots of dependencies already available
- Open-source
- Decentralized
- Python
- Solves all my problems!

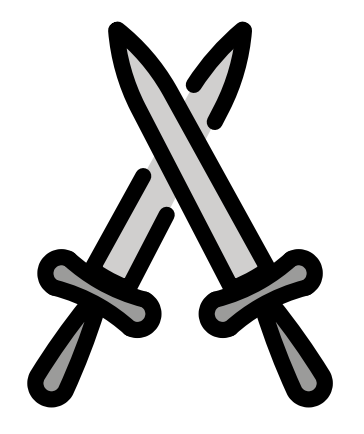

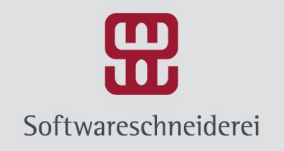

### How does it work?

- Remotes always host "recipes" to build from source. Adaptor around cmake/make/msbuild/scripts
- Optionally pre-build binaries.
- Binaries are stored locally in a cache. Cache acts as a "local server", no network required.
- Select dependencies via name/version[@user/channel] e.g. cpptango/9.3.3@softwareschneiderei/stable
- Can consume from any build environment, though CMake is the most common

**TANG** 

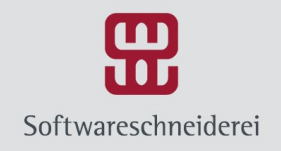

## Configuration

- Binaries are matched to your project depending on settings and options, which can be bundled in a profile
- settings: project-global ABI-compatibility preferences like compiler and its version, OS, runtime, standard library, architecture
- options: library specific settings like zlib: shared=True to use an .so/.dll version of zlib

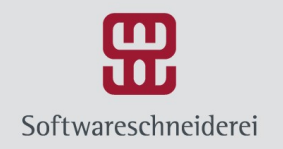

## A device-server on Windows

- Sample server project, build with CMake. Assume you already have Visual Studio.
- Generated DS files with pogo.
- Install python and conan (via pip) <https://docs.conan.io/en/latest/installation.html>
- Packaged cppTango 9.3.3, so we're going to use that.
- One time: Add our conan remote: conan remote add schneide https://api.bintray.com/conan/softwareschneiderei/conan

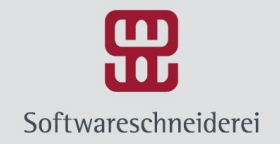

#### Basic CMakeLists.txt

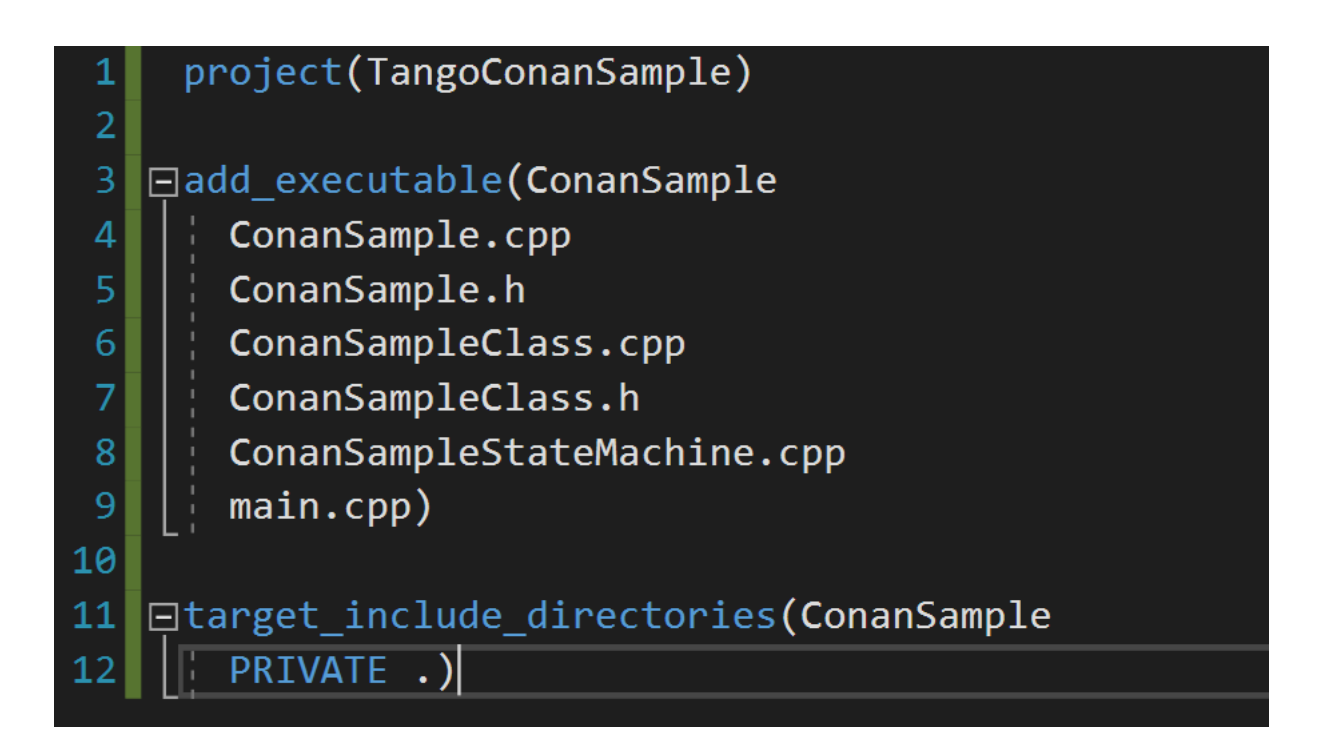

•T∆NGΩ

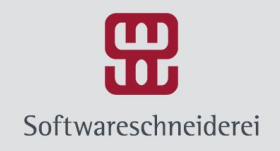

### conanfile.txt

- [requires] cpptango/9.3.3@softwareschneiderei/stable  $\overline{3}$ [generators]  $\overline{4}$ cmake
- requires section: Your dependencies
- generators section: How to consume what conan gives you, e.g. your build system(s)

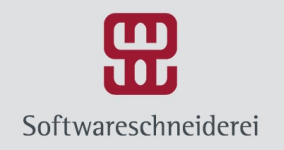

## Install dependencies

- Go to your build folder and point conan at the source folder, e.g.: conan install C:/Code/TangoConanSample
- You can specify the settings with additional params: -s build\_type=Debug -s arch=x86
- This will download your dependencies and generate a file with all the paths to it: conanbuildinfo.cmake

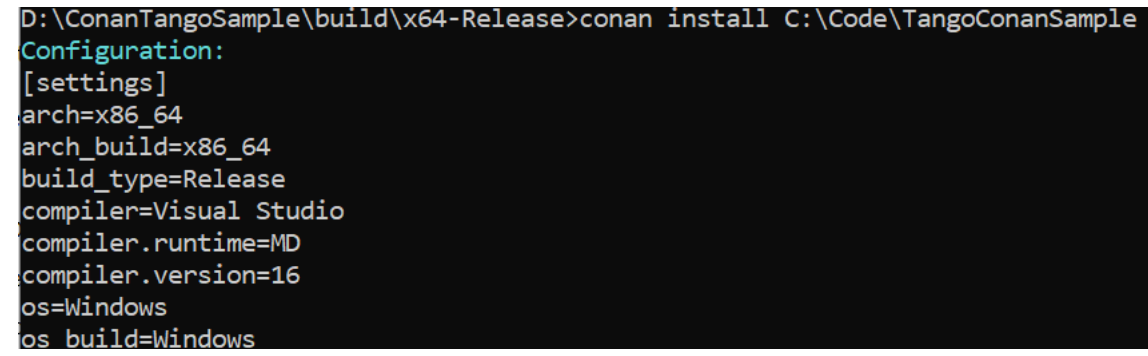

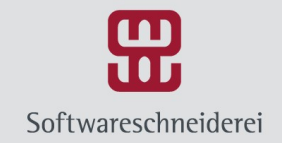

#### Integrate into your CMakeLists.txt

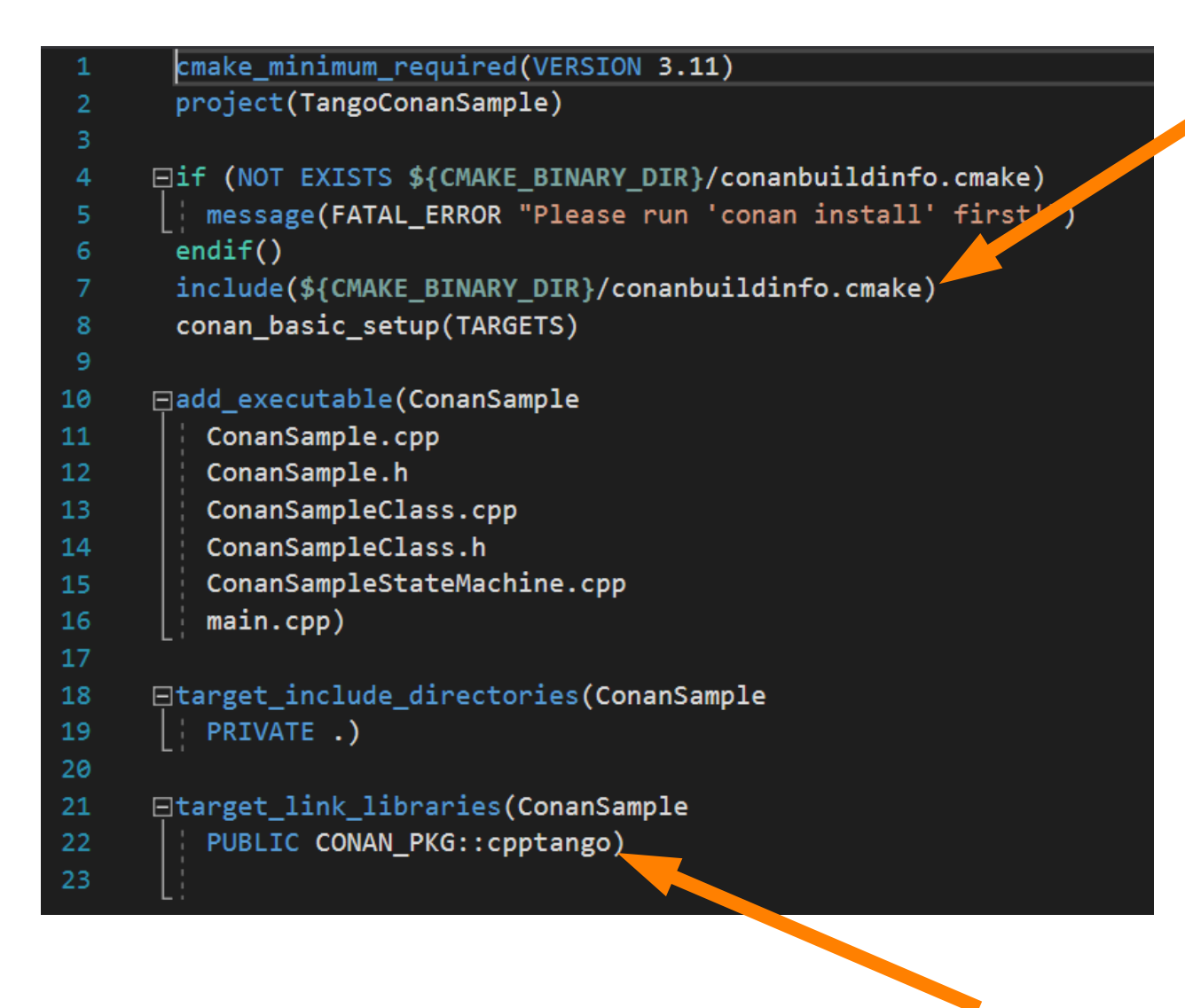

∙T∆NG∫

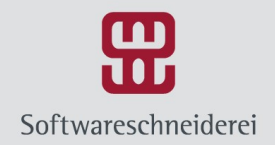

### And it compiles!

Build All started: Project: TangoConanSample, Configuration: x64-Release ------ $> - - - - - -$ 

[1/5] Building CXX object CMakeFiles\ConanSample.dir\main.cpp.obj

[2/5] Building CXX object CMakeFiles\ConanSample.dir\ConanSampleStateMachine.cpp.obj

[3/5] Building CXX object CMakeFiles\ConanSample.dir\ConanSample.cpp.obj

[4/5] Building CXX object CMakeFiles\ConanSample.dir\ConanSampleClass.cpp.obj

C:\Code\TangoConanSample\ConanSampleClass.cpp(227): warning C4101: 'end': unreferenced local variable

C:\Code\TangoConanSample\ConanSampleClass.cpp(227): warning C4101: 'start': unreferenced local variable

[5/5] Linking CXX executable bin\ConanSample.exe

Creating library lib\ConanSample.lib and object lib\ConanSample.exp

Build All succeeded.

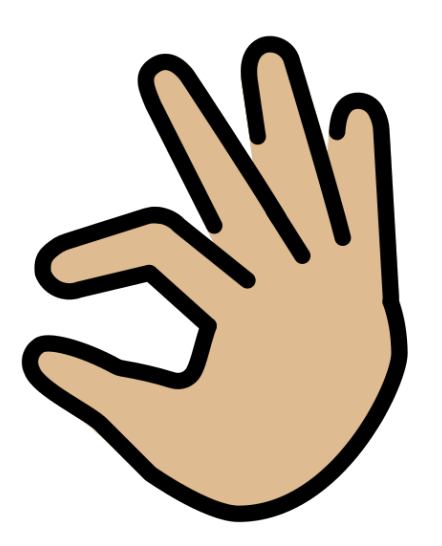

•TANG⊈

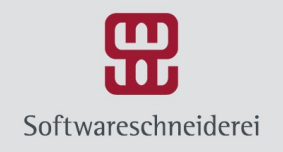

# **Portability**

- Want to test whether the Linux driver works nicely for your Windows DS? Use the same setup for multiple OS!
- Easily build the same DS for different flavors of Linux, e.g. support Debian, Ubuntu, Suse with the same code.

TANG

• Upgrade distros!

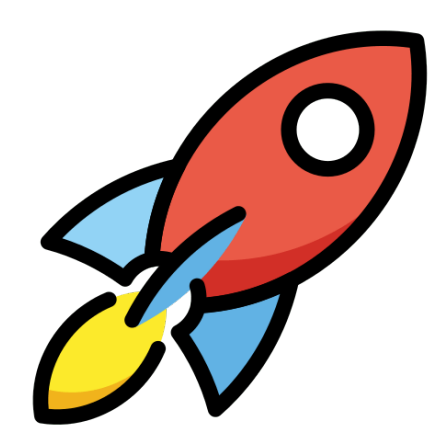

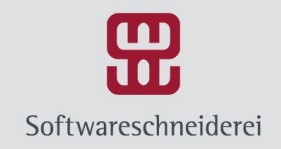

## Image Attribution

• emojis designed by OpenMoji – the open-source emoji and icon project. License: CC BY-SA 4.0

**TANG!** 

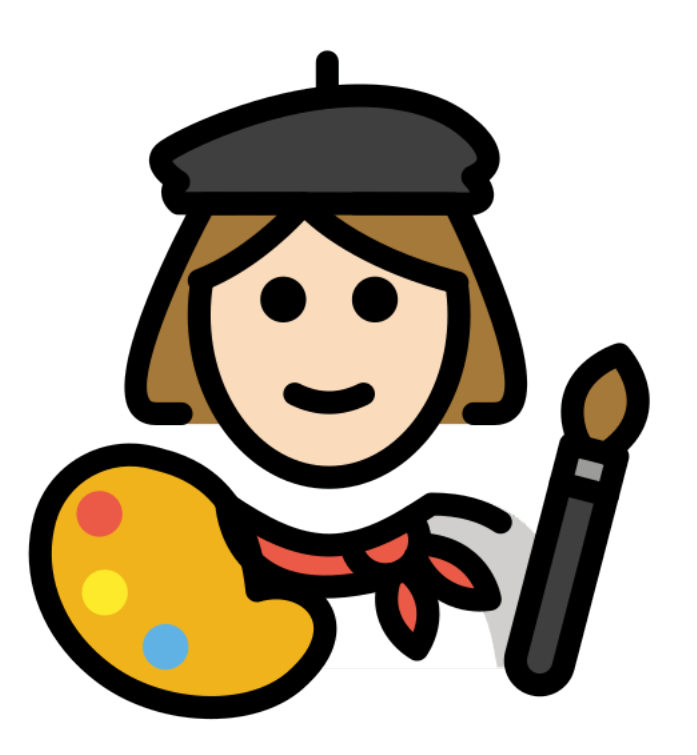

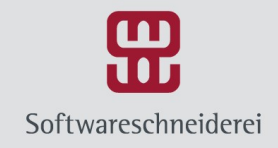

#### Thank you for your attention!

#### Questions?

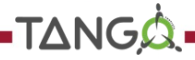